## Checklist for Videoconference Organizers using Ncompass

## Tips for a successful educational videoconference

Prior to the event:

- **Confirm event details** such as date, time, presenter, etc. the OTN Poster Template may serve as a reference (available in the Member Resource Library at <u>otn.ca</u>).
- **Reserve videoconference-enabled rooms** at host and participating sites.
  - Rooms and videoconference systems may require separate bookings;
  - Bookings should be cleared with other TMCs or administrators.
- □ Access Ncompass Self-Scheduling Portal from <u>otn.ca</u>.
  - Under Non-Clinical Events heading, select "Create Multipoint" or "Create Point-to-point";
  - Enter event details;
  - Indicate Open or Closed Event in the notes field;
  - For Open Events click on Manage Publication to post to Learning Centre and/or Ncompass Public Events
  - Click Save to generate a Request ID (TSM) number;
  - Copy the link to the event.
- Create a **promotional poster** using the OTN Poster Template
  - For Open Events, click on Manage Attachments to include poster in Learning Centre.
  - For Closed Events, email poster to target audience with the Ncompass link to allow self-registration by Telemedicine Coordinators;
- Once registration has closed (i.e. reached maximum capacity, deadline has expired or all invitees have responded):
  - Access Ncompass and confirm the session is scheduled.

In the event of a technical problem, contact the OTN Service Desk at 1-866-454-6861 or <u>servicedesk@otn.ca</u> immediately and have your Event ID Number ready.

Additional resources are available in the <u>Member Resource Library</u> at <u>otn.ca</u> or the Training Centre.

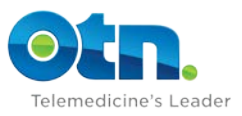